## How to Change Beacons Pulse Radius:

*A Beacon's pulse radius determines the distance the beacon can detect a user's presence. The higher the pulse radius, the farther the beacon can reach to sense a Bluetooth connection.*

**Step 1**: Download the "RadBeacon E" App

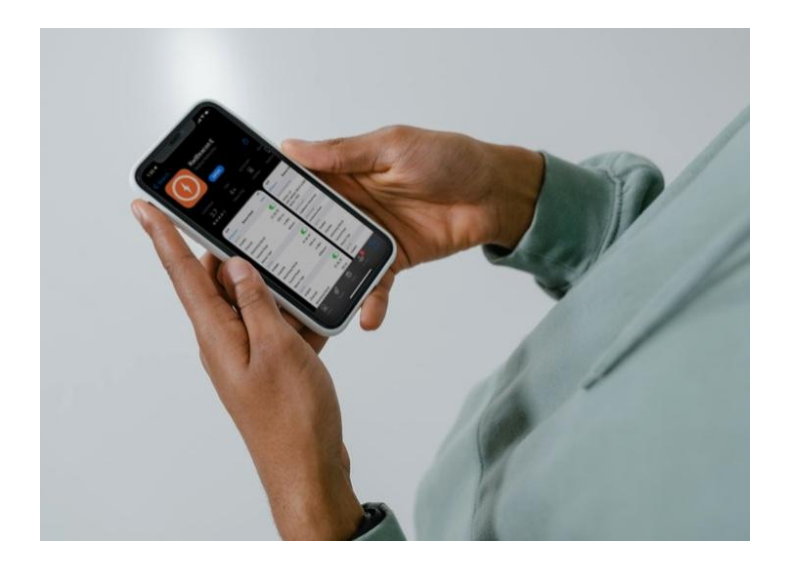

**Step 2:** Turn Bluetooth **ON**, on your cellular device

**Step 3:** Locate and quickly press the "**O –"** button on the side of the Beacon.

You'll know you've done it right by the **faint blue light** flickering on the device's face.

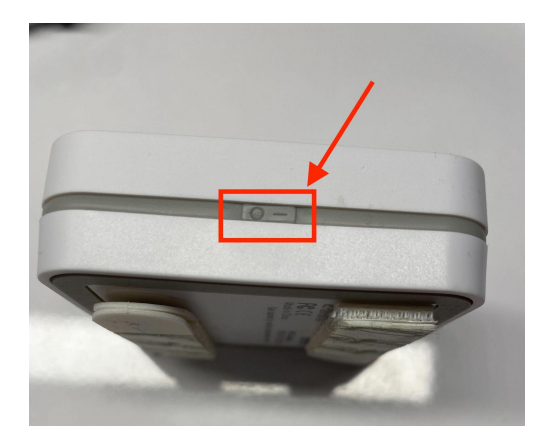

**Step 4:** Open the RadBeacon E app and pull down or scroll up on the app until you see that it is "**Scanning for Beacons**".

**Step 5:** Select the desired beacon that shows a matching MAC address. You can locate the MAC address at the bottom of the beacon.

**Step 6:** Select the name and scroll down to enable SLOT #1

**Step 7:** Change the Transmit Power to -20dBm which is the standard and if you would like to increase the pulse radius then set the transmit power to -16dBm. Once complete,

select "**Action**", then "**Apply Changes**".

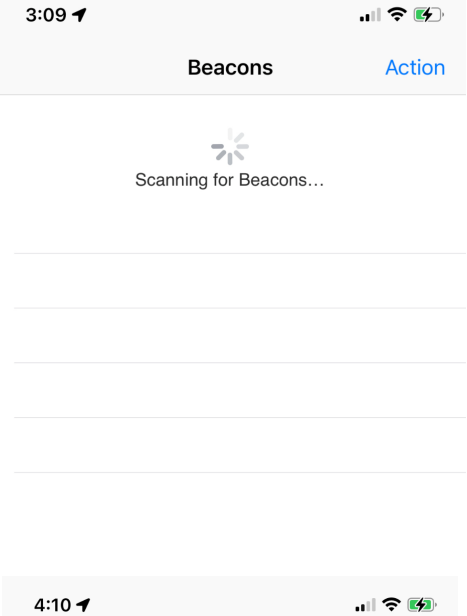

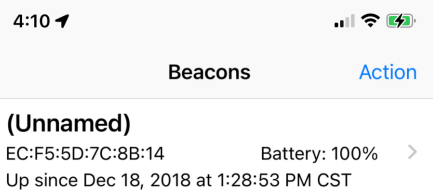

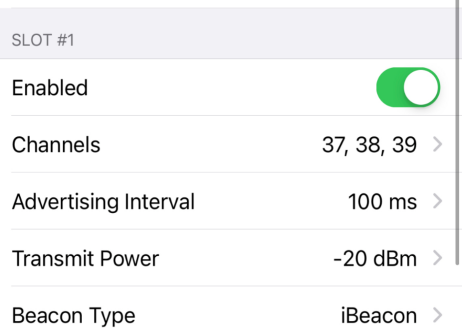